*GODFREY ERMEN MEMORIAL CE PRIMARY ST MICHAEL'S CHURCH SCHOOL SCHOOL ROAD BARTON ECCLES M30 7BJ TEL: 0161 – 789 4382 FAX: 0161 – 921 1818 Email: [godfreyermen.ceprimaryschool@salford.gov.uk](mailto:godfreyermen.ceprimaryschool@salford.gov.uk) Web: [www.gems-salford.co.uk](http://www.gems-salford.co.uk/)*

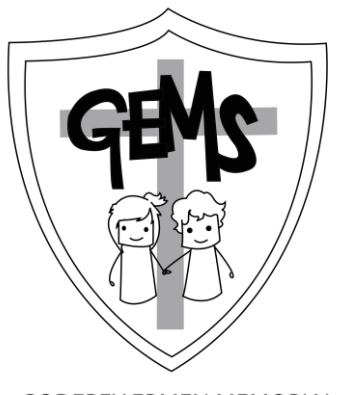

**GODFREY ERMEN MEMORIAL CE PRIMARY SCHOOL** 

Dear Parents/Carers

## **New Starters Dinners**

Please can you fill in the form below indicating your child's lunch preference and return to school.

School dinners are £10.50 for a week. However, we have a **strict no debt policy** in this school which requires all our parents' dinner accounts to be £10.50 in credit. So the first payment will be a total of £21.00, which should be paid in full on Mondays.

The school no longer accepts cash payments. Payments should now be made online using the **Schools Gateway App**. Please see reverse for details on how to set this up.

You may decide your child's dinner preference daily or ahead of time using a separate app called **School Grid app.** The school office will send your login details to you once you have notified them that your child is having school dinners.

If you feel you may be entitled to Free School Meals please can you register at Eccles Gateway – you can also register by phone on 0161 793 2500. Any questions please contact the school office.

Yours sincerely

**Bronze Award** 

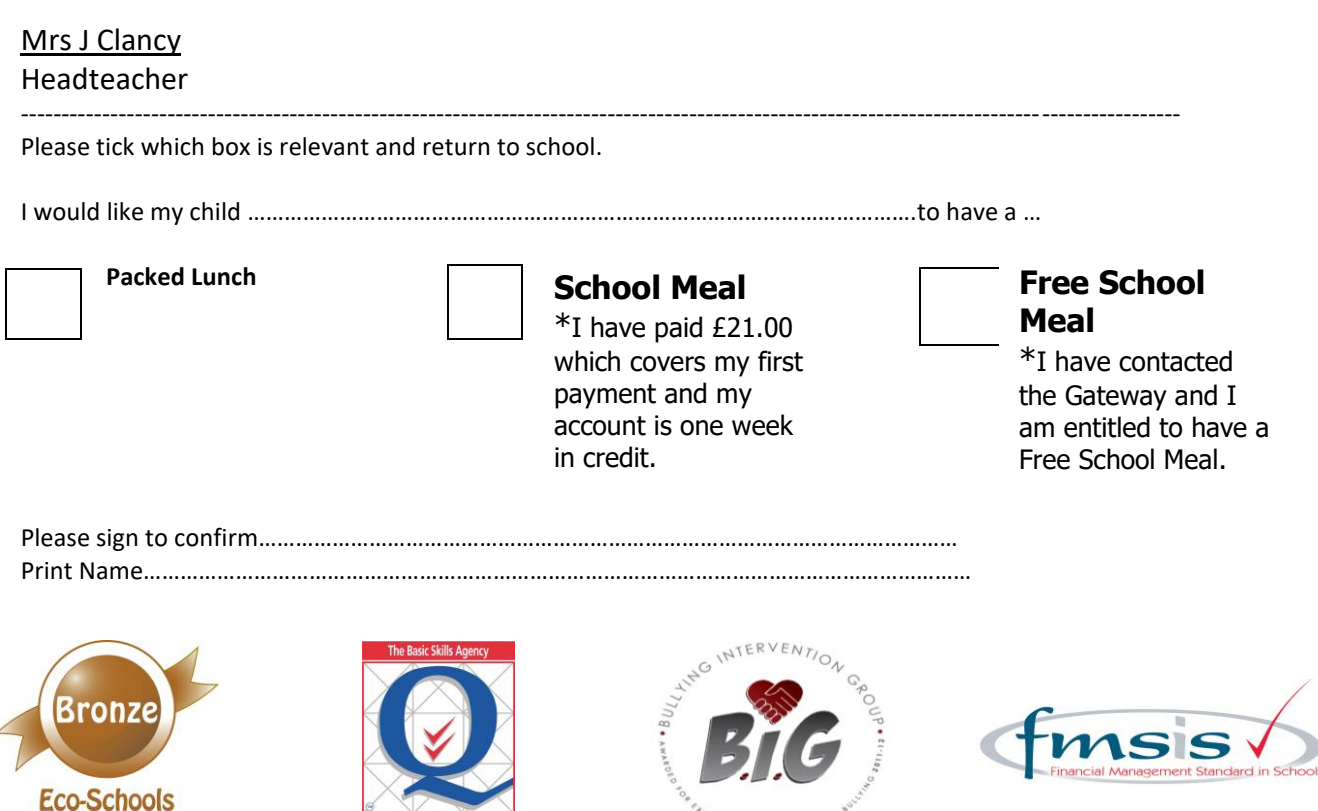

LENCE IN CHALLEND

*GODFREY ERMEN MEMORIAL CE PRIMARY ST MICHAEL'S CHURCH SCHOOL SCHOOL ROAD BARTON ECCLES M30 7BJ TEL: 0161 – 789 4382 FAX: 0161 – 921 1818 Email: [godfreyermen.ceprimaryschool@salford.gov.uk](mailto:godfreyermen.ceprimaryschool@salford.gov.uk) Web: [www.gems-salford.co.uk](http://www.gems-salford.co.uk/)*

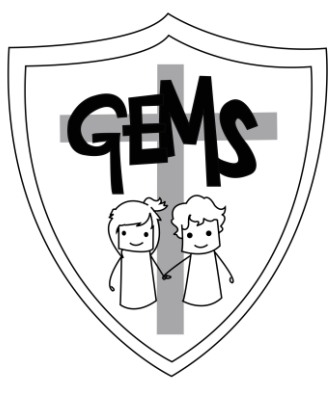

**GODFREY ERMEN MEMORIAL CE PRIMARY SCHOOL** 

## **Schoolcomms Information**

1.Select **I'm a new user**.

2.Enter your email address and mobile number we have on record for you. When you have entered your email address and mobile number, select the **Send PIN button**, a PIN number will then be sent via text message to your mobile phone.

3. You will need this PIN number each time you log in so keep it safe! Your email address will be pre-filled, enter your 4 digit PIN number.

4.Click **Login** to get started. More information about Schoolcomms can be found on the school web site [www.gems-salford.co.uk](http://www.gems-salford.co.uk/) under Parent Information or you can call into the school office for a detailed user guide.

5. Your card details **are not** visible or stored in the Schoolcomms or school system. All card information is processed by Barclaycard.

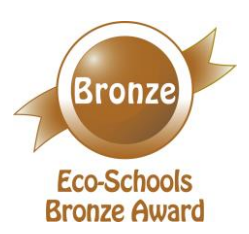

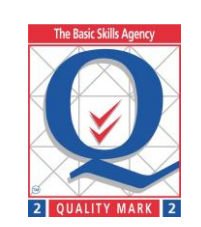

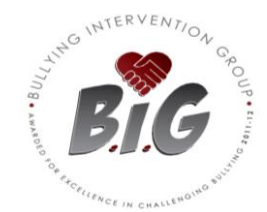

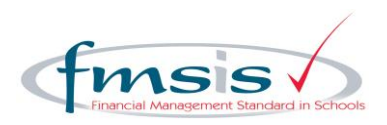